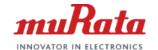

## Bias-T Inductor Design support Tool

**Operation Manual** 

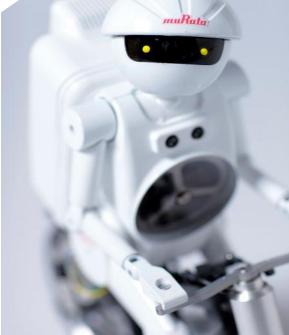

Aug 2020 Murata Manufacturing Co., Ltd.

## **Tool Overview**

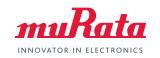

Find optimal products combination for PoC bias-T inductors by simple operations.

#### Operations

- setting conditions (circuit, criteria, current, cable (In case selected "with cable "))
- pressing the Optimize button to discover

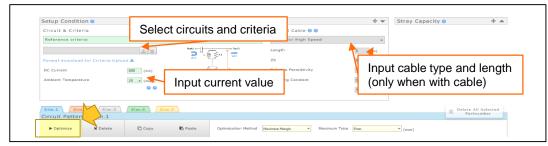

#### Result

- optimal products combination
- the graph display of S21 (IL), S11 (RL), S21/S11, Z
- Pass/Fail for standards that are to be cleared
- the smallest margin, total DCR/area of filters, largest height

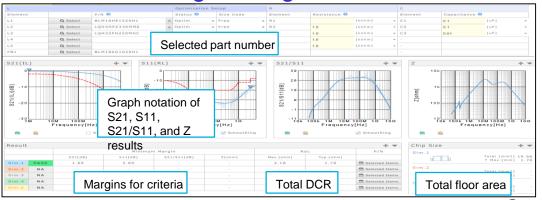

## **Table of Contents**

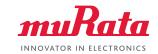

#### 1, Introduction

- 1. What Is PoC
- 2. Typical Circuit Diagram of PoC Systems
- 3. Effects Bias-T Inductor Characteristics Apply on Signal Quality
- 4. Importance of PoC Bias-T Filter Selection

#### 2, Tool Functions

- 1. Circuits That Can Be Simulated
- 2. Criteria
- 3. Cables
- 4. Stray Capacitance Settings of the Board
- 5. Selection of Automatic Optimization

#### 3, Tool Overview

- 1. User Interface
- 2. Details of each sections

#### 4, Tool Use Cases

- 1. Use Case 1 (Automatic selection with "with cable" circuit)
- 2. Use Case 2 (Automatic selection with "without cable" circuit)
- 3. Use Case 3 (Change optimization method and Compare)
- 4. Use Case 4 (Reselect L from inductor list)
- 5. Use Case 5 (Relax the set up condition after the result become "Fail")
- 6. Use Case 6 (Reduce parallel R)

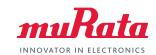

#### 1, Introduction

- 1. What Is PoC
- 2. Typical Circuit Diagram of PoC Systems
- 3. Effects Bias-T Inductor Characteristics Apply on Signal Quality
- 4. Importance of PoC Bias-T Filter Selection

#### 2, Tool Functions

- 1. Circuits That Can Be Simulated
- 2. Criteria
- 3. Cables
- 4. Stray Capacitance Settings of the Board
- 5. Selection of Automatic Optimization

#### 3, Tool Overview

- 1. User Interface
- 2. Details of each sections

#### 4, Tool Use Cases

- 1. Use Case 1 (Automatic selection with "with cable" circuit)
- 2. Use Case 2 (Automatic selection with "without cable" circuit)
- 3. Use Case 3 (Change optimization method and Compare)
- 4. Use Case 4 (Reselect L from inductor list)
- 5. Use Case 5 (Relax the set up condition after the result become "Fail")
- 6. Use Case 6 (Reduce parallel R)

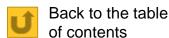

## 1-1, What Is PoC

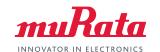

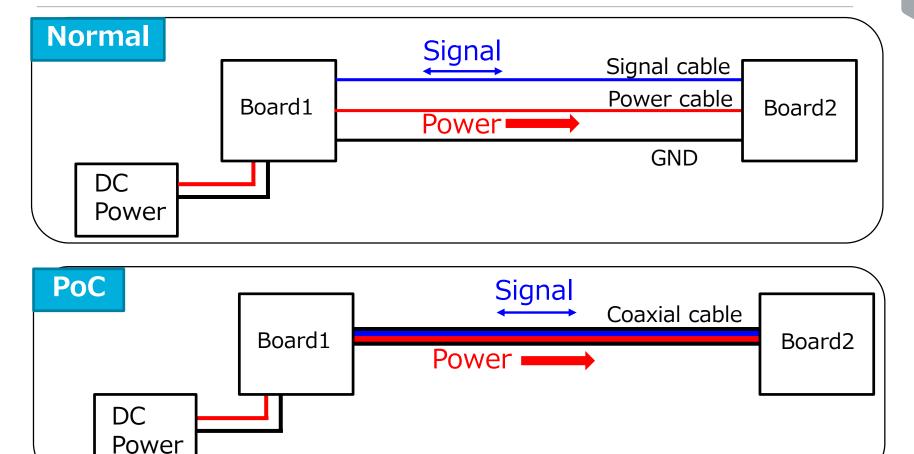

PoC (power over Coax) is a technology that transmits both power and signal simultaneously through 1 coaxial cable. (This contributes to reduce the number of cables)

## 1-2, Typical Circuit Diagram of PoC Systems muRata

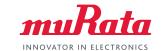

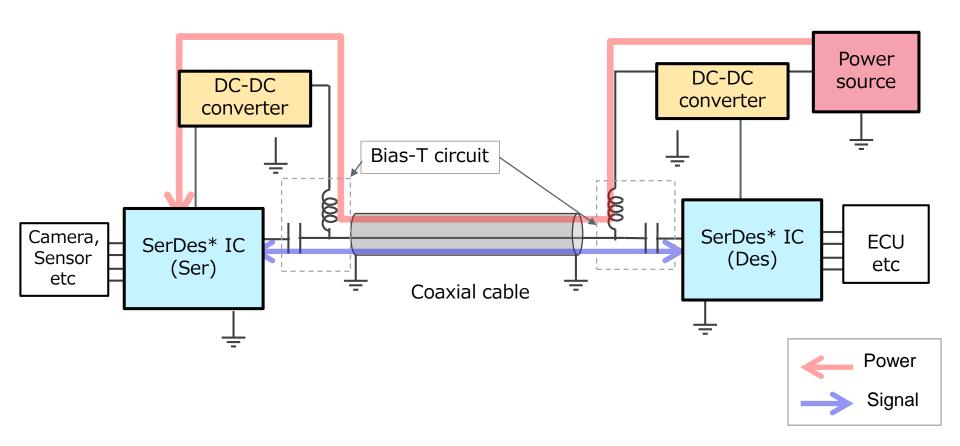

The high frequency signal and DC power are separated through the Bias-T circuit.

## 1-3, Roles of PoC System Bias-T Inductors

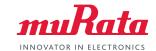

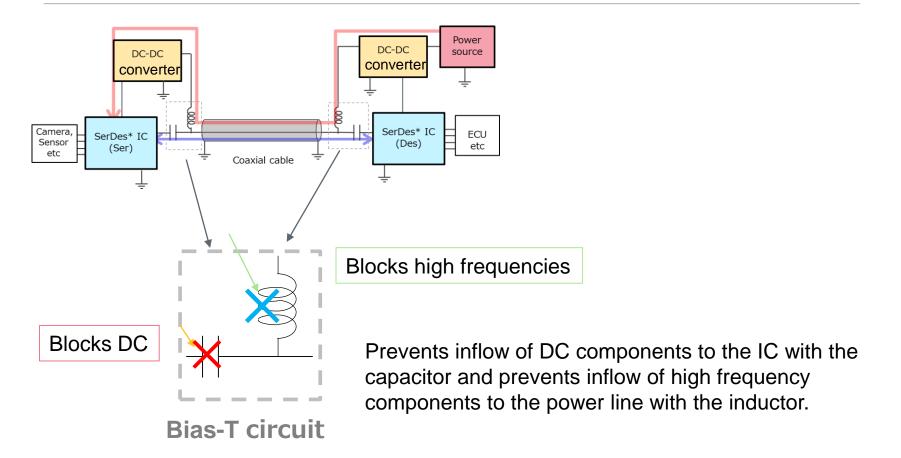

It is particularly necessary to select a Bias-T inductor since it greatly affects transmission characteristics.

# 1-4, Effects Bias-T Inductor Characteristics Apply on Signal Quality https://ds.murata.co.jp/bist/?lcid=en-us Apply on Signal Quality

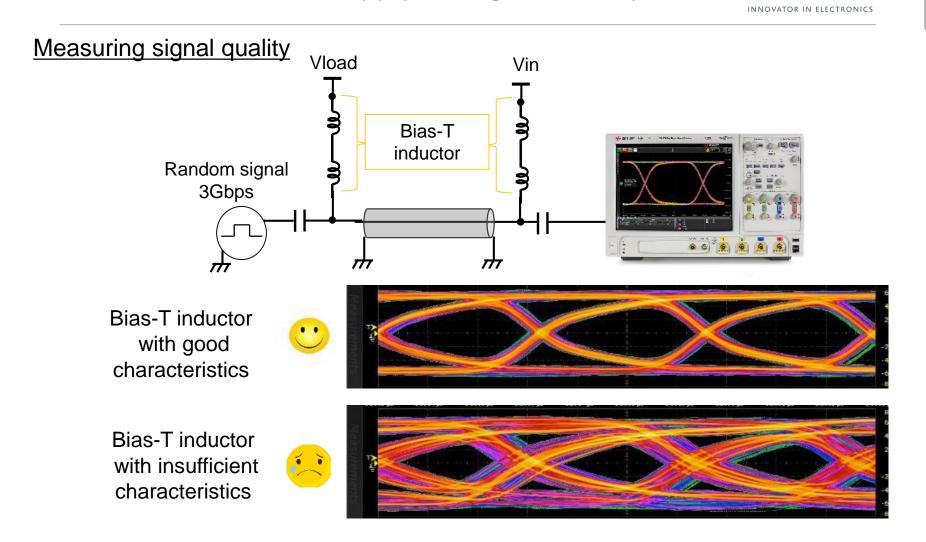

It is required to select a Bias-T inductor that can ensure signal quality.

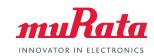

#### 1, Introduction

- 1. What Is PoC
- 2. Typical Circuit Diagram of PoC Systems
- 3. Effects Bias-T Inductor Characteristics Apply on Signal Quality
- 4. Importance of PoC Bias-T Filter Selection

#### 2, Tool Functions

- 1. Circuits That Can Be Simulated
- 2. Criteria
- 3. Cables
- 4. Stray Capacitance Settings of the Board
- 5. Selection of Automatic Optimization

#### 3, Tool Overview

- 1. User Interface
- 2. Details of each sections

#### 4, Tool Use Cases

- 1. Use Case 1 (Automatic selection with "with cable" circuit)
- 2. Use Case 2 (Automatic selection with "without cable" circuit)
- 3. Use Case 3 (Change optimization method and Compare)
- 4. Use Case 4 (Reselect L from inductor list)
- 5. Use Case 5 (Relax the set up condition after the result become "Fail")
- 6. Use Case 6 (Reduce parallel R)

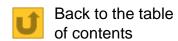

## 2-1, Circuits That Can Be Simulated

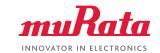

Simulation with 3 types of circuits available.

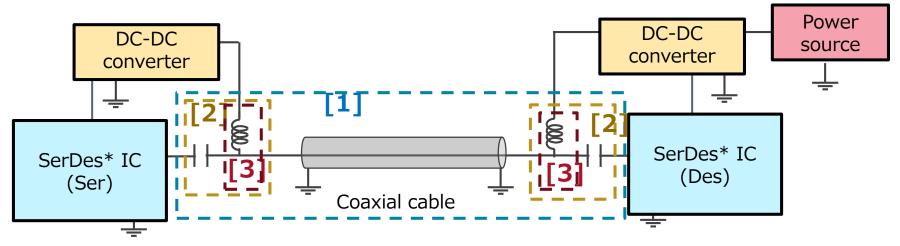

#### [1] With cable

### [2] Without cable

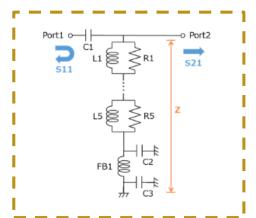

## [3] Only circuit

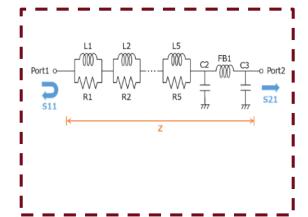

## 2-2, Criteria

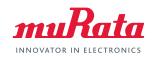

S21, S11, S21/S11 criteria values that must be cleared to ensure signal quality are set by each IC manufacturers or customers.

Automatically selects products combinations that clear these criteria.

This tool can be selected from the following.

- Select the IC manufacturer recommended criteria
- Select the criteria set by MURATA
- Upload your criteria

## 2-3, Coaxial Cable

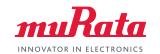

Loss varies by cable type and length.

To run simulations on circuits with cables, settings considering cable characteristics must be applied.

#### Relationship between cable length and S-parameter

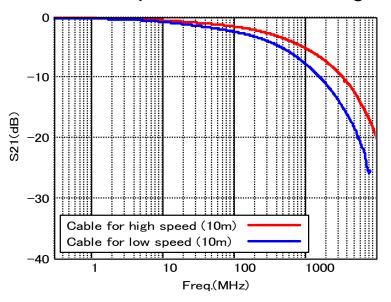

2 types of cables can be selected on this simulator.

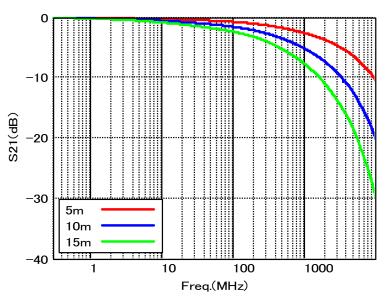

Input an applicable value for cable length. (Usually about 15 m or less)

## 2-4, Current, Temperature, and Size SettingsmuRata

Inductors that match the conditions set in condition settings are provided.

Applying less options for ambient temperature conditions and current conditions provide more inductors that can be selected.

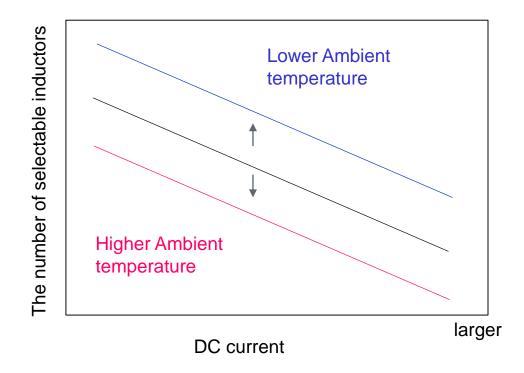

## 2-5, Serial Connection of Bias-T Inductors

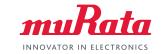

In Bias-T circuits, to ensure signal quality by reducing loss in wide bandwidths ranging from low frequencies to high frequencies, **Multiple inductors must** be used in series.

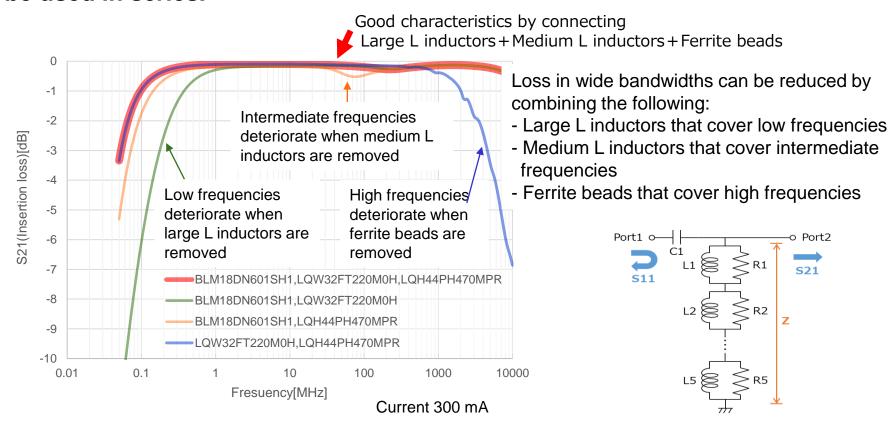

Simulations with up to 5 parallelly connected inductors are available on this tool. Bias-T inductors are automatically selected.

## 2-6, How to Select Parallel Resistances

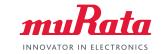

Anti-resonance will occur when several Bias-T inductors are connected serially. By adding a parallel resistance to each inductor, anti-resonance can be suppressed.

On the other hand, characteristics other than anti-resonance will deteriorate. By selecting a suitable resistance value, a filter characteristic that fulfills the target characteristic will be achieved.

The following are results when "L1: LQW18CNR47" and "L2: LQW32FT100" are used, and their parallel resistances R1 and R2 are Open, 1000 ohm, 2000 ohm, or 4000 ohm.

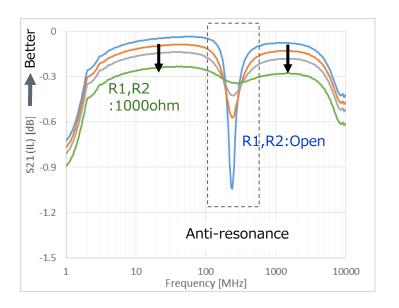

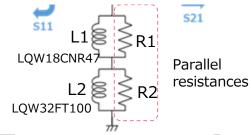

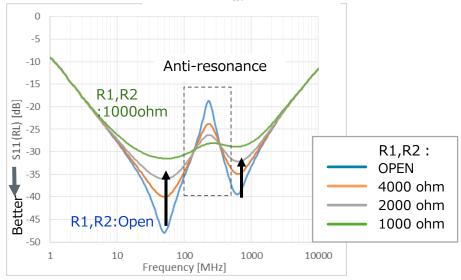

## 2-7, Effects of Board Stray Capacitance 1

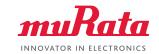

A difference in characteristic results occurs between the simulation value (ideal state) and actual value (board implementation).

Anti-resonance is present more noticeably in the actual value.

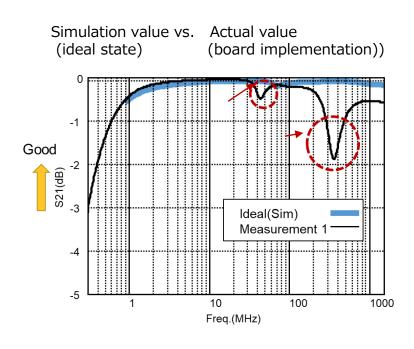

#### Actual board layout and measurement state

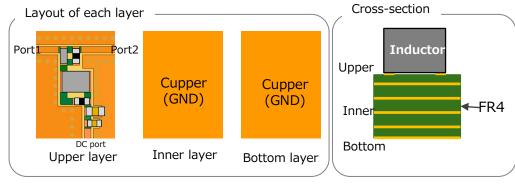

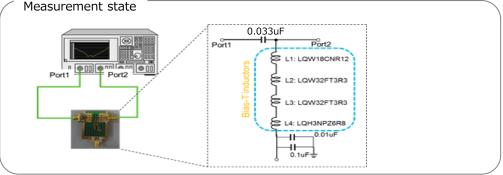

## 2-7, Effects of Board Stray Capacitance 1

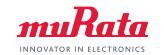

In the actual state, the stray capacitance that occurs between the inductor and inner layer of PCB is present on the characteristic.

If simulations are performed considering the stray capacitance, the calculated value becomes closer to the actual value.

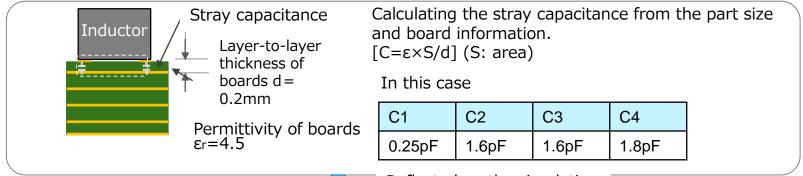

Reflected on the simulation

Simulation value (including stray capacitance) versus actual value (board implementation)

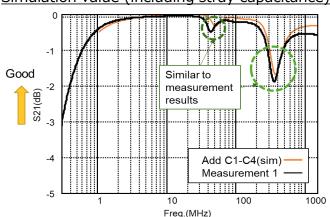

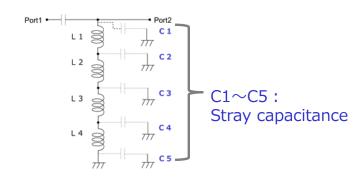

This simulator enables stray capacitance setting that allows calculation of results close to the actual characteristic.

## 2-7, Effects of Board Stray Capacitance 2

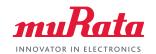

The smaller stray capacitance is, anti-resonance becomes smaller as well.

#### Deleting the interior ground of the board suppresses anti-resonance.

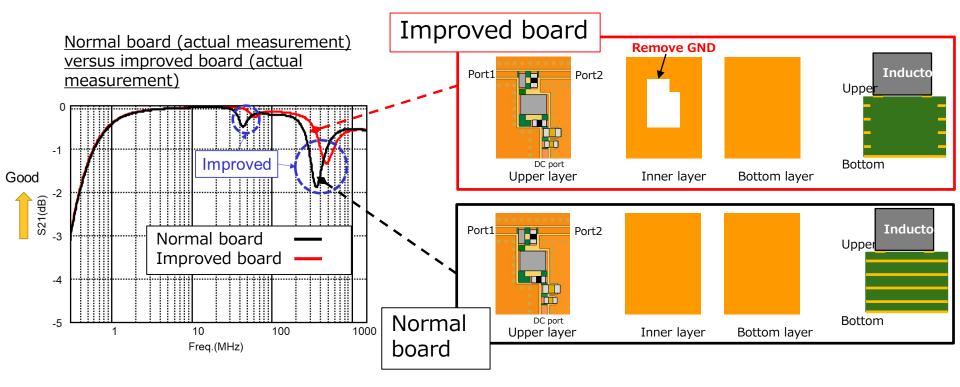

The stray capacitance value of the improved board is set as the default value on this simulator. Since the values change depending on the part size and board characteristics, simulations can be performed with the users freely changing the values.

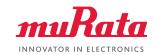

#### 1, Introduction

- 1. What Is PoC
- 2. Typical Circuit Diagram of PoC Systems
- 3. Effects Bias-T Inductor Characteristics Apply on Signal Quality
- 4. Importance of PoC Bias-T Filter Selection

#### 2, Tool Functions

- 1. Circuits That Can Be Simulated
- 2. Criteria
- 3. Cables
- 4. Stray Capacitance Settings of the Board
- 5. Selection of Automatic Optimization

#### 3, Tool Overview

- 1. User Interface
- 2. Details of each sections

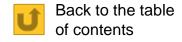

#### 4. Tool Use Cases

- 1. Use Case 1 (Automatic selection with "with cable" circuit)
- 2. Use Case 2 (Automatic selection with "without cable" circuit)
- 3. Use Case 3 (Change optimization method and Compare)
- 4. Use Case 4 (Reselect L from inductor list)
- 5. Use Case 5 (Relax the set up condition after the result become "Fail")
- 6. Use Case 6 (Reduce parallel R)

## 3-1, User Interface

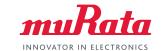

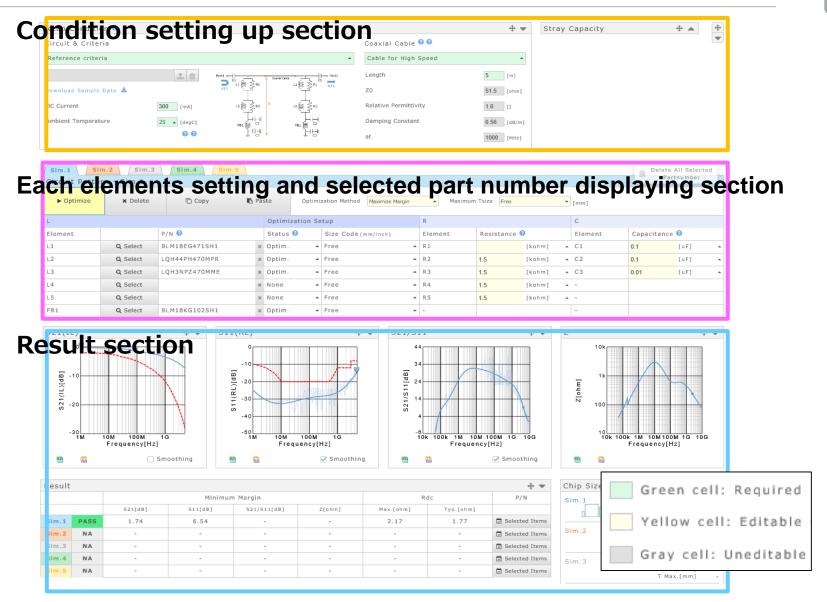

## **Condition setting up section**

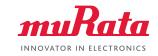

#### Circuit and criteria

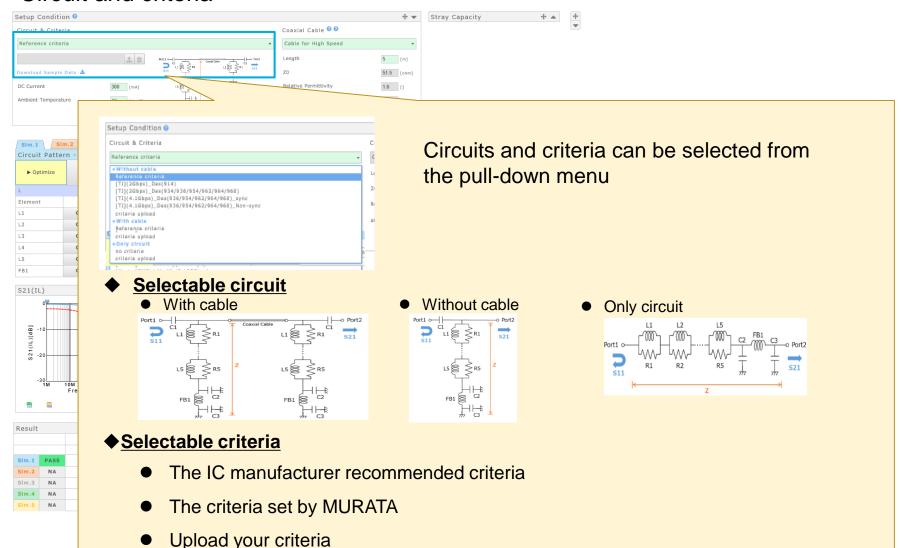

## **Condition setting up section**

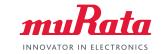

#### Current and Ambient temperature, cable conditions

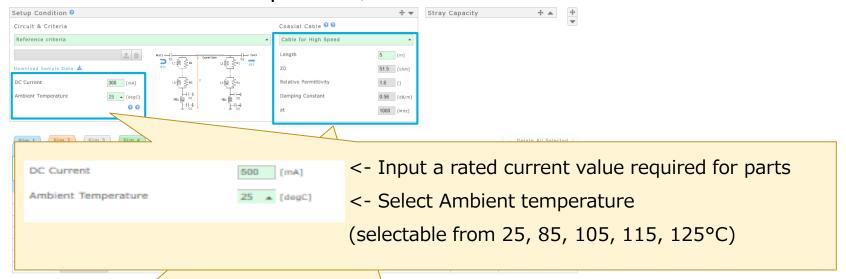

In case selected "with cable " as the circuit

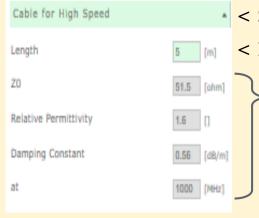

- < Select cable (High speed:Max20GHz, Low speed:Max8.5GHz)</p>
  - < Input cable length

Cable factor (editing available if "Edit" is selected in cable selection)

- ·Z0: Characteristic impedance
- Relative permittivity: Cable permittivity
- ·Damping constant: Cable loss

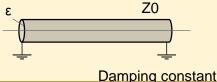

### Each elements setting and selected part number displaying section INNOVATOR IN EL

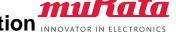

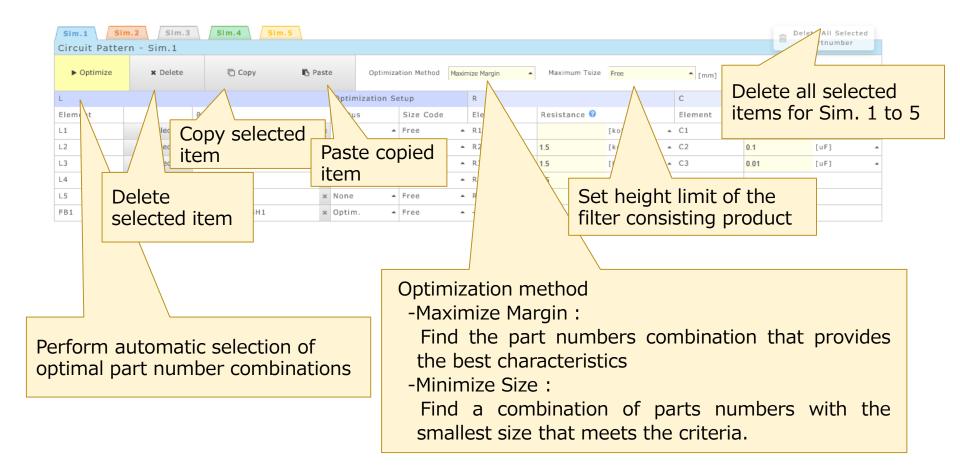

## 3-2, Details of each sections

#### Each elements setting and selected part number displaying section INNOVATOR IN ELECTRONICS

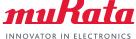

| Sim.1 Sim.2 Sim.3 Sim.4 Sim.5 Circuit Pattern - Sim.1 |                 |               |                |        |        |                  |               |               | ete All Selecte<br>Partnumber | d       |               |      |   |
|-------------------------------------------------------|-----------------|---------------|----------------|--------|--------|------------------|---------------|---------------|-------------------------------|---------|---------------|------|---|
| ► Optimize                                            | <b>x</b> Delete | ि Сору        | <b>心</b> Paste | Opt    | imizat | tion Method Maxi | mize Margin 🔺 | Maximum Tsize | Free                          |         |               |      |   |
| L Optimization Setup                                  |                 |               |                |        | tup    | R C              |               |               | С                             | С       |               |      |   |
| Element                                               |                 | P/N 🕝         |                | Status |        | Size Code        | Element       | Resistance 🕝  |                               | Element | Capacitance @ |      |   |
| L1                                                    | Q Select        | BLM18AG102SH1 | 30             | Optim. | -      | Free -           | R1            |               | [kohm]                        | ▲ C1    | 0.1           | [uF] | • |
| L2                                                    | Q Select        | LQW32FT100M0H | 30             | Optim. | •      | Free -           | R2            | 1.5           | [kohm]                        | ▲ C2    | 0.1           | [uF] | ^ |
| L3                                                    | Q Select        | LQH3NPZ680MME | 30             | Optim. |        | Free -           | R3            | 1.5           | [kohm]                        | ▲ C3    | 0.01          | [uF] | _ |
| L4                                                    | Q Select        |               | 36             | None   |        | Free             | R4            | 1.5           | [kohm]                        | ^ -     |               |      | _ |
| L5                                                    | Q Select        |               | 30             | None   |        | Free -           | R5            | 1.5           | [kohm]                        |         |               |      |   |
| FB1                                                   | Q Select        | BLM18KG102SH1 | ж              | Optim. | -      | Free -           | -             |               |                               | -       |               |      |   |

L1 - L5 : Part number that consist of the Bias-T filter

R1 - R5: Parallel resistance C1 : DC cut capacitor

C2, C3: Decoupling capacitor

: Ferrite Beads as a noise filter FB

#### With cable

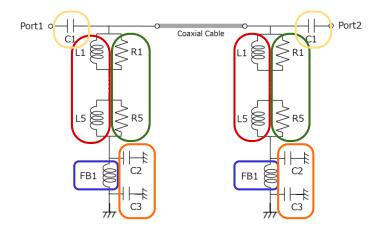

#### Without cable

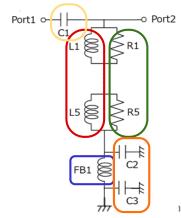

#### Each elements setting and selected part number displaying section INNOVATOR IN ELECTRONICS

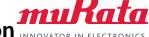

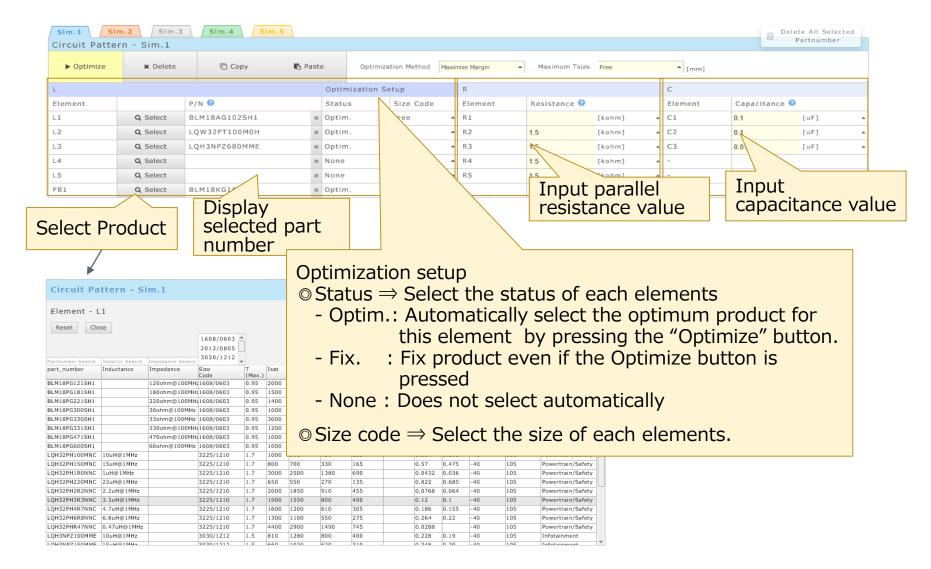

## 3-2, Details of each sections

#### **Result section**

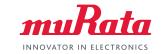

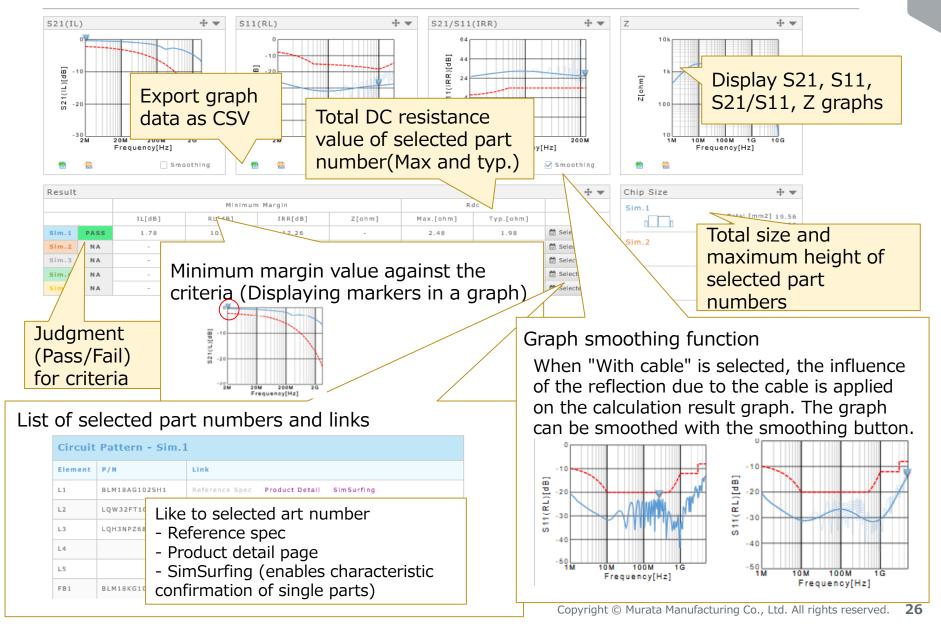

#### Other features

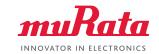

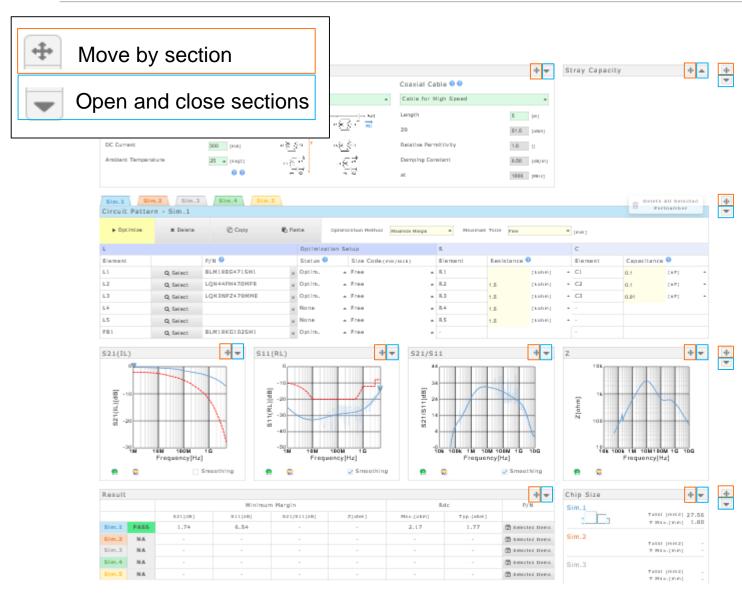

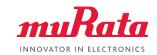

#### 1, Introduction

- 1. What Is PoC
- 2. Typical Circuit Diagram of PoC Systems
- 3. Effects Bias-T Inductor Characteristics Apply on Signal Quality
- 4. Importance of PoC Bias-T Filter Selection

#### 2, Tool Functions

- 1. Circuits That Can Be Simulated
- 2. Criteria
- 3. Cables
- 4. Stray Capacitance Settings of the Board
- 5. Selection of Automatic Optimization

#### 3, Tool Overview

- 1. User Interface
- 2. Details of each sections

#### 4, Tool Use Cases

- 1. Use Case 1 (Automatic selection with "with cable" circuit)
- 2. Use Case 2 (Automatic selection with "without cable" circuit)

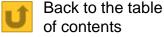

- 3. Use Case 3 (Change optimization method and Compare)
- 4. Use Case 4 (Reselect L from inductor list)
- 5. Use Case 5 (Relax the set up condition after the result become "Fail"
- 6. Use Case 6 (Reduce parallel R)

#### Use Case 1

(Automatic selection with "with cable" circuit) 1/2

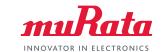

PoC Bias-T filter design for ADAS cameras (With cable)

- Current: 300 mA

- Ambient temperature: 105°C

- Cable length: 5 m

- Criteria : Reference criteria Perform automatic selection

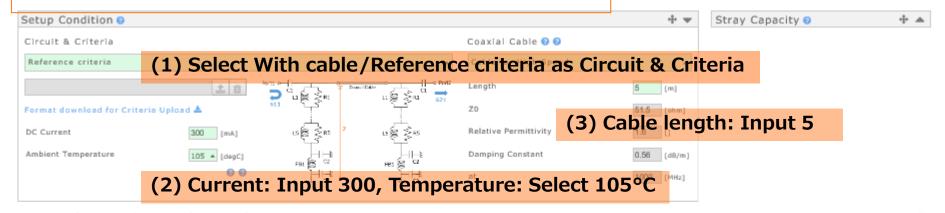

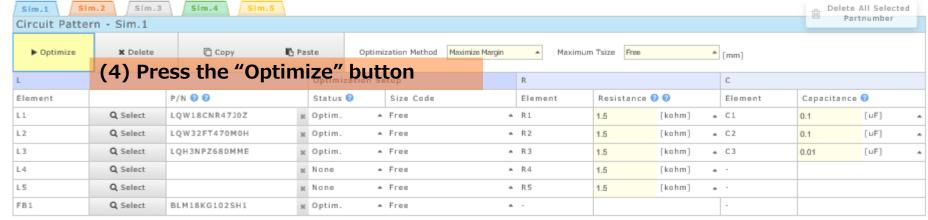

#### Use Case 1

## (Automatic selection with "with cable" circuit) 2/2

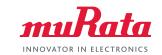

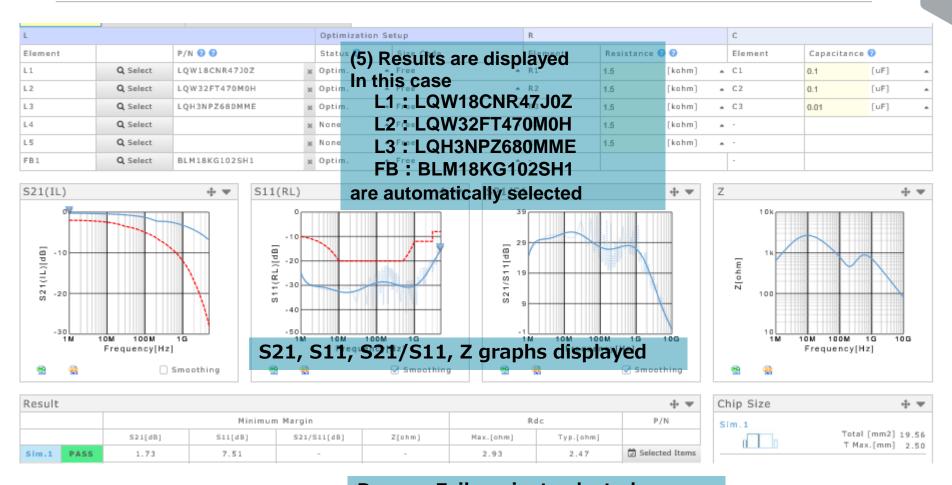

Pass or Fail against selected criteria, minimum margin value, total DCR, and total area are displayed

#### Use Case 2

(Automatic selection with "without cable" circuit)

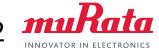

PoC Bias-T filter design for ADAS cameras (Without cable)

- Current: 300 mA
- Ambient temperature: 85°C
- Criteria : Reference criteria Perform automatic selection

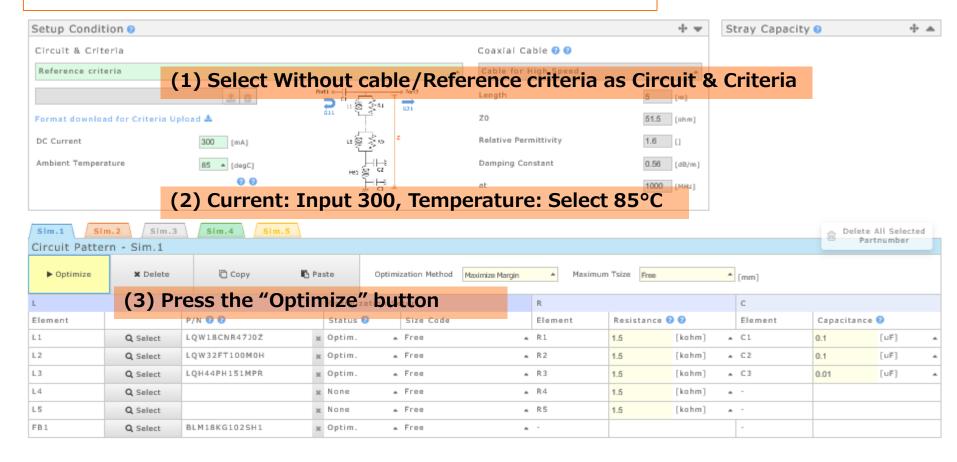

#### Use Case 2

## (Automatic selection with "without cable" circuit) 2/

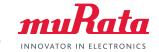

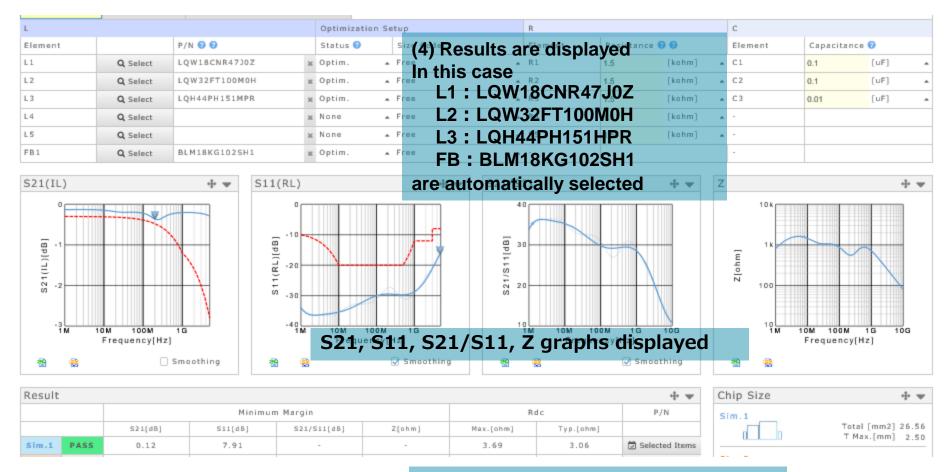

Pass or Fail against selected criteria, minimum margin value, total DCR, and total area are displayed

## (Change optimization method and Compare) 1/2

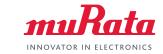

PoC Bias-T filter design for ADAS cameras (with cable)

- Current :500 mA
- Ambient temperature : 105°C
- Cable length: 10 m
- Criteria: Reference criteria

Compare the results when "maximum margin" and "minimum size" are selected as the "Optimization method "

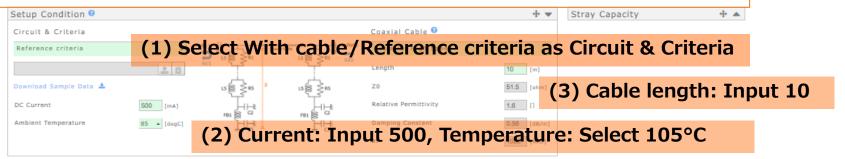

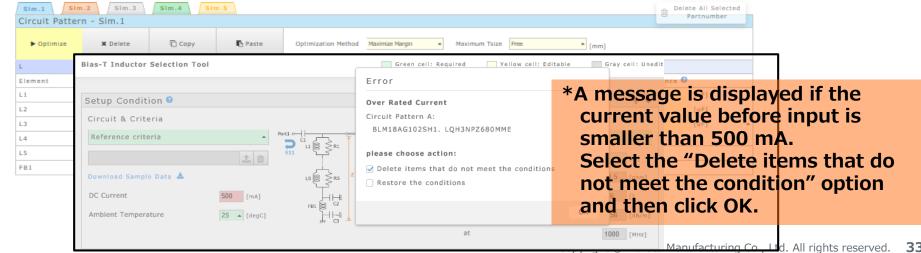

## (Change optimization method and Compare) 2/2

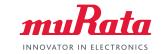

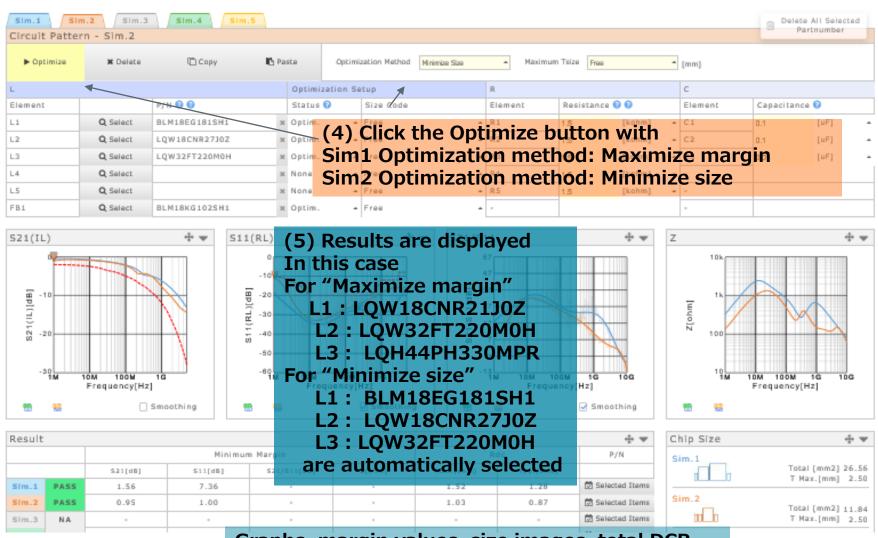

Graphs, margin values, size images, total DCR values, and total size values can be compared

## (Reselect L from inductor list) 1/3

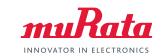

PoC Bias-T filter design for ADAS cameras (without cable)

- Current: 400mA

- Ambient temperature :105°C

- Criteria : Reference Criteria

**Reselect the L1 element** after automatic selection and compare.

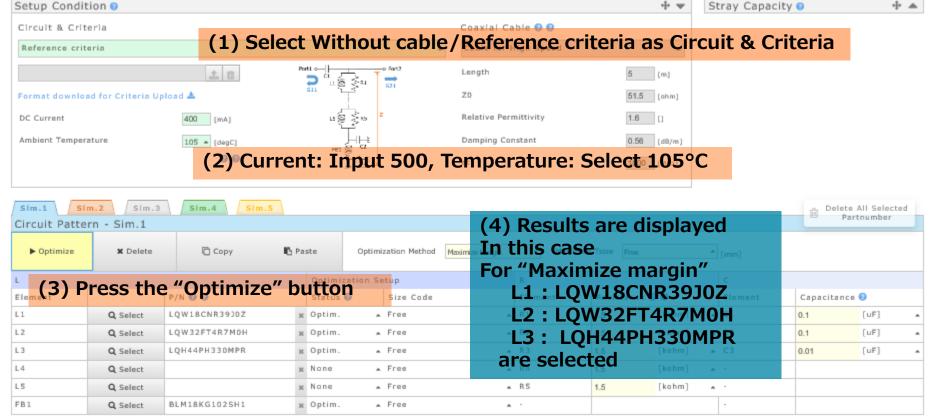

#### Use Case 4

## (Reselect L from inductor list) 2/3

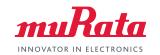

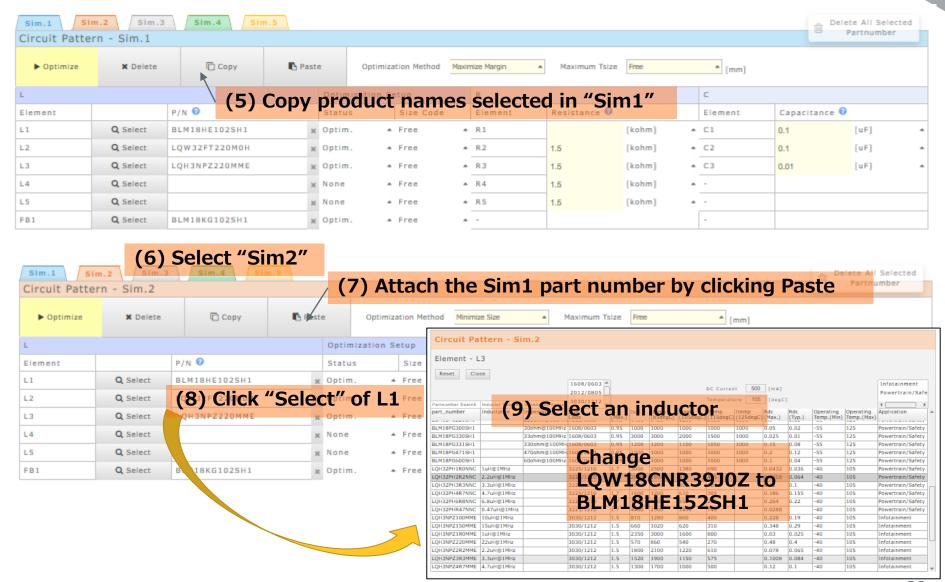

## (Reselect L from inductor list) 3/3

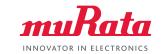

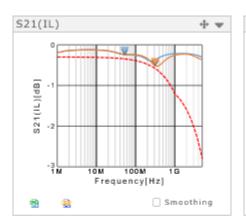

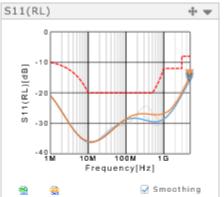

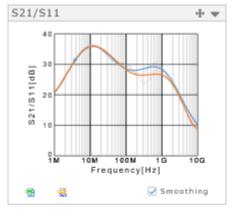

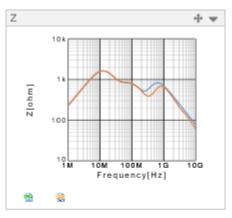

| Result |      |         |         |             |        |           |           |                |
|--------|------|---------|---------|-------------|--------|-----------|-----------|----------------|
|        |      |         | Minimun | n Margin    | Ro     | P/N       |           |                |
|        |      | S21[dB] | S11[dB] | S21/S11[dB] | Z[ahm] | Max.[ohm] | Typ.[ohm] |                |
| Sim.1  | PASS | 0.11    | 7.75    | -           | -      | 1.31      | 1.09      | Selected Items |
| Sim.2  | PASS | 0.07    | 6.31    | -           | -      | 1.53      | 1.26      | Selected Items |
| Sim.3  | N.A. | -       | -       | -           | -      | -         | -         | Selected Items |
| Sim.4  | N.A. | -       | -       | -           | -      | -         | -         | Selected Items |
| Sim.5  | N.A. | -       | -       | -           | -      | -         | -         | Selected Items |

| Chip Size | ÷ ▼                                  |
|-----------|--------------------------------------|
| Sim.1     | Total [mm2] 26.56<br>T Max.[mm] 2.50 |
| Sim.2     | Total [mm2] 26.56<br>T Max.[mm] 2.50 |
| Sim.3     | Total [mm2] -<br>T Max.[mm] -        |

(10) Results are displayed
Comparison of results when
LQW18CNR39J0Z or BLM18HE152SH1
is used for L1

## (Relax the set up condition after the result become "Fail") 1/3

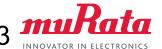

PoC Bias-T filter design for ADAS cameras (With cable)

- Current: 400 mA

- Ambient temperature : 125°C

- Cable length: 15 m

- Criteria: Reference criteria

Relax the set up condition after the result become "Fail"

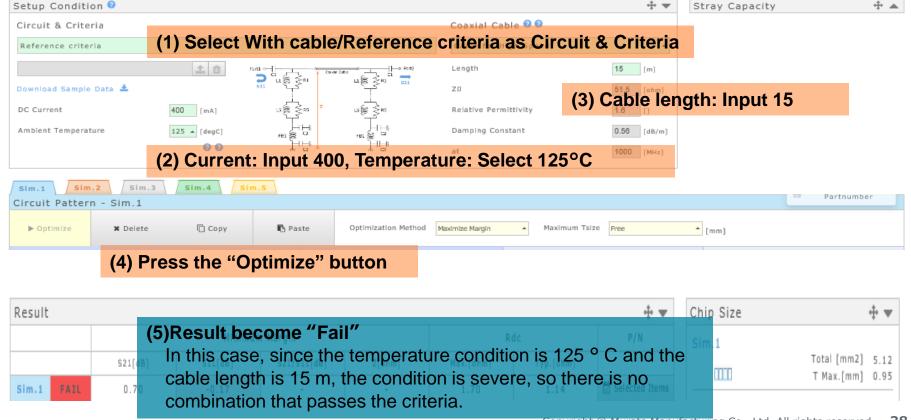

#### Use Case 5

(Relax the set up condition after the result become "Fail") 2/3

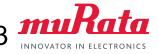

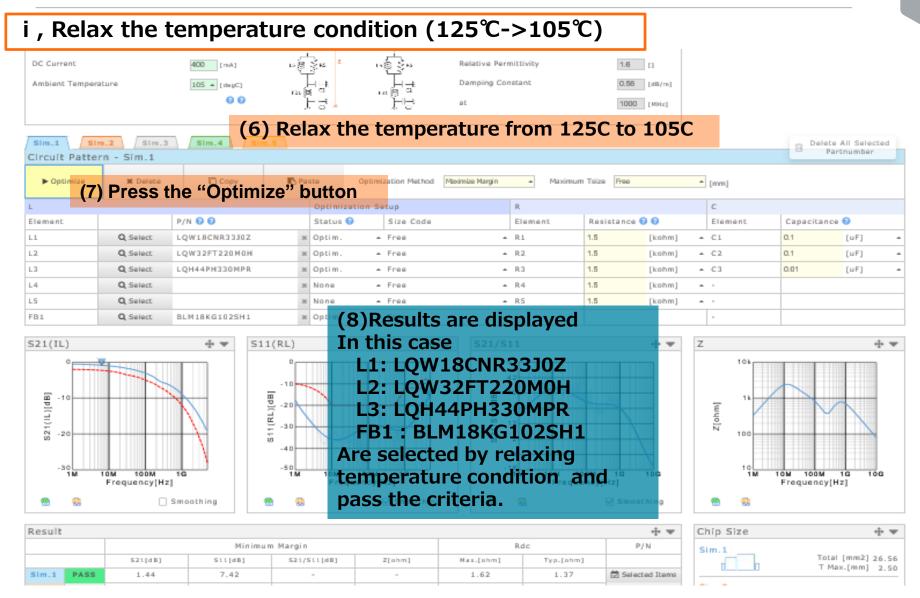

(Relax the set up condition after the result become "Fail") 3/3

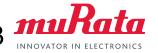

#### ii , Relax the temperature condition $(125^{\circ}C->105^{\circ}C)$ + add element in series

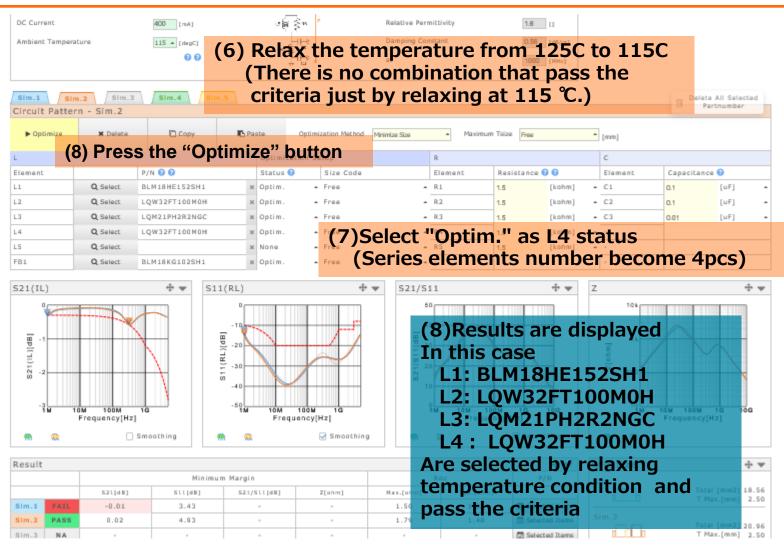

## **Use Case 6** (Reduce parallel R) 1/2

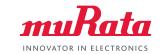

PoC Bias-T filter design for ADAS cameras (Without cable)

- Current: 400 mA

- Ambient temperature: 105°C

- Criteria: Reference criteria

Reduce parallel R

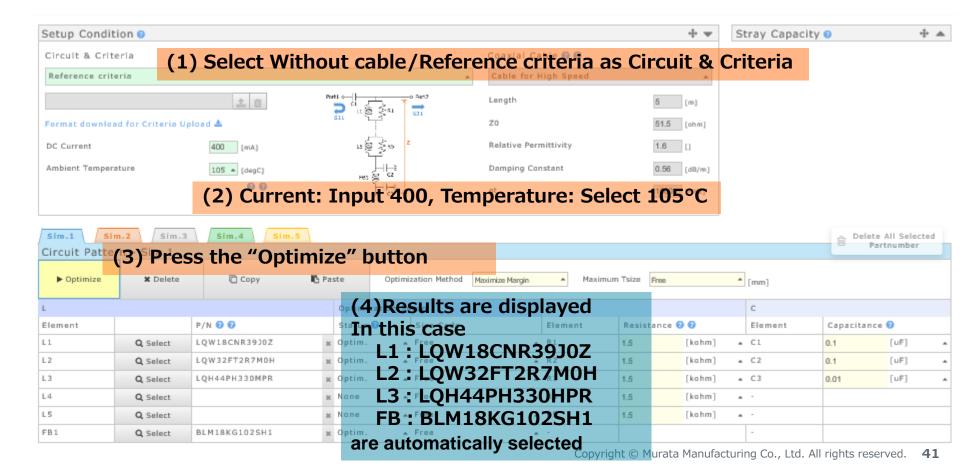

Smoothing

## **Use Case 6** (Reduce parallel R) 2/2

Smoothing

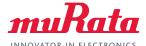

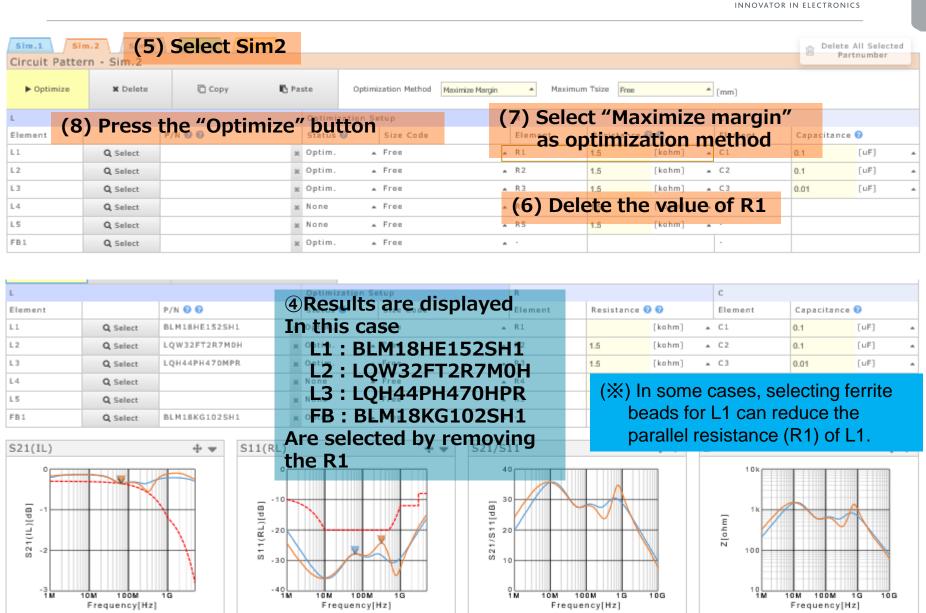

Smoothing

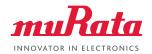

## **End**